## **MOT DE PASSE DE MESSAGERIE ACADÉMIQUE PERDU** *Faire une demande via le serveur d'assistance*

1/ Taper [https://pia.ac-dijon.fr](https://pia.ac-dijon.fr/) dans la barre d'adresse.

2/ S'identifier sur le Portail Intranet Académique.

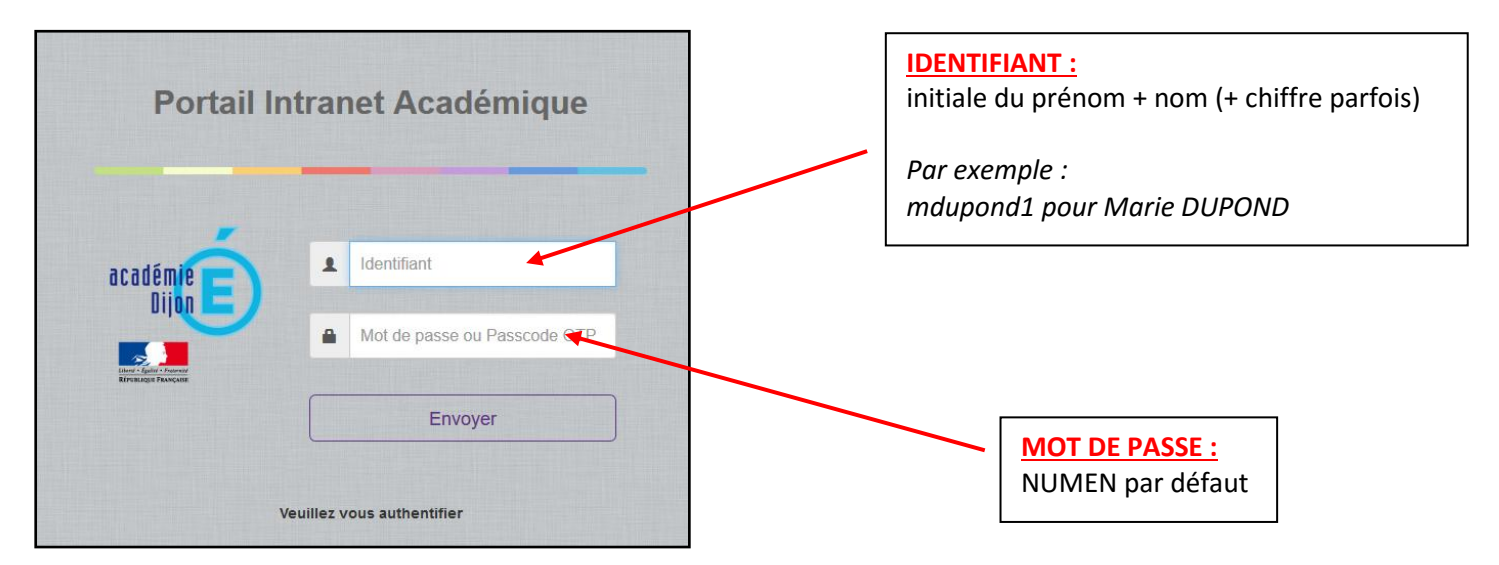

3/ Cliquer sur l'icône SERVEUR D'ASSISTANCE.

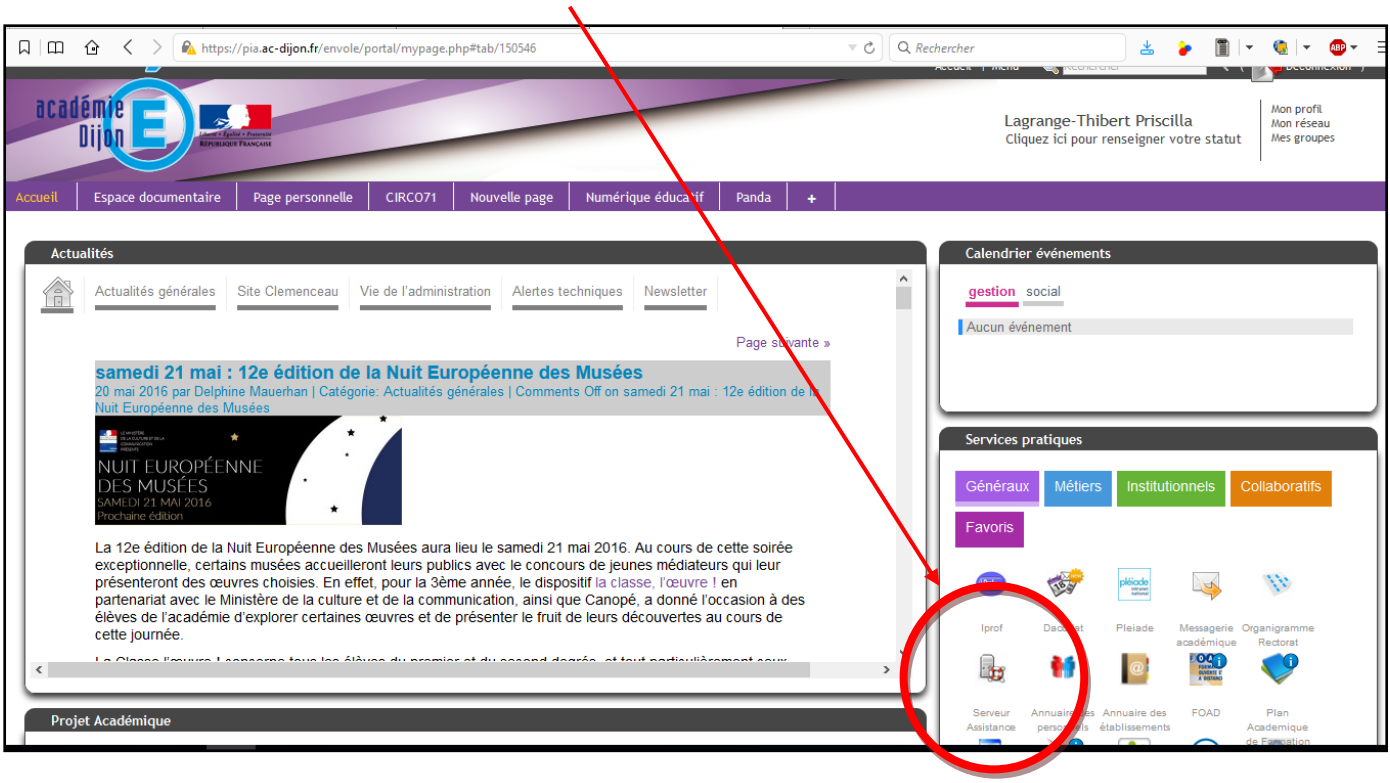

4/ Sélectionner l'onglet Assitance > Logicielle.

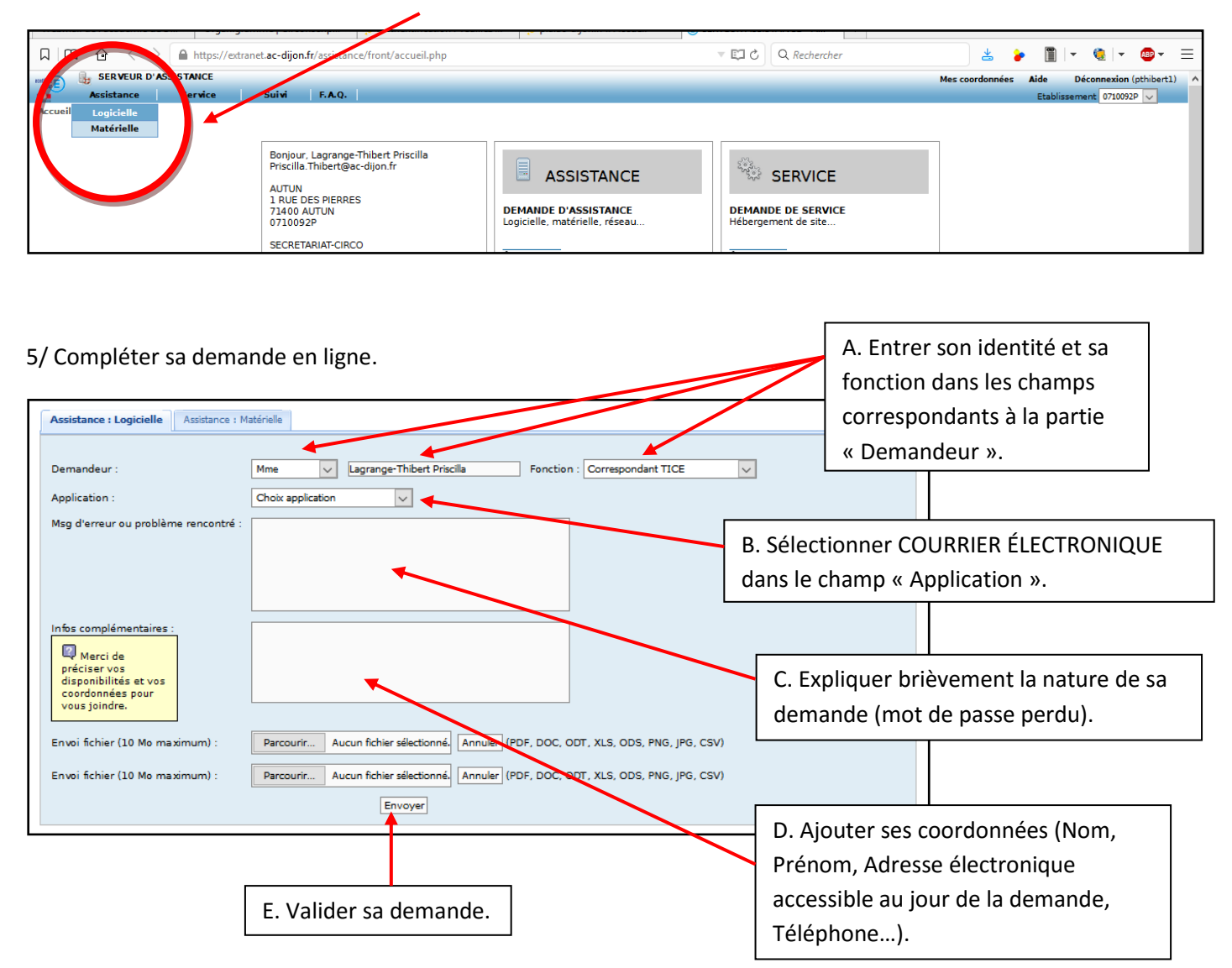

6/ Conserver le numéro de la demande d'assistance attribué après validation.